## Chapter 2 ■ Interfaces, Platforms, Containers, and Three-Tier Programming

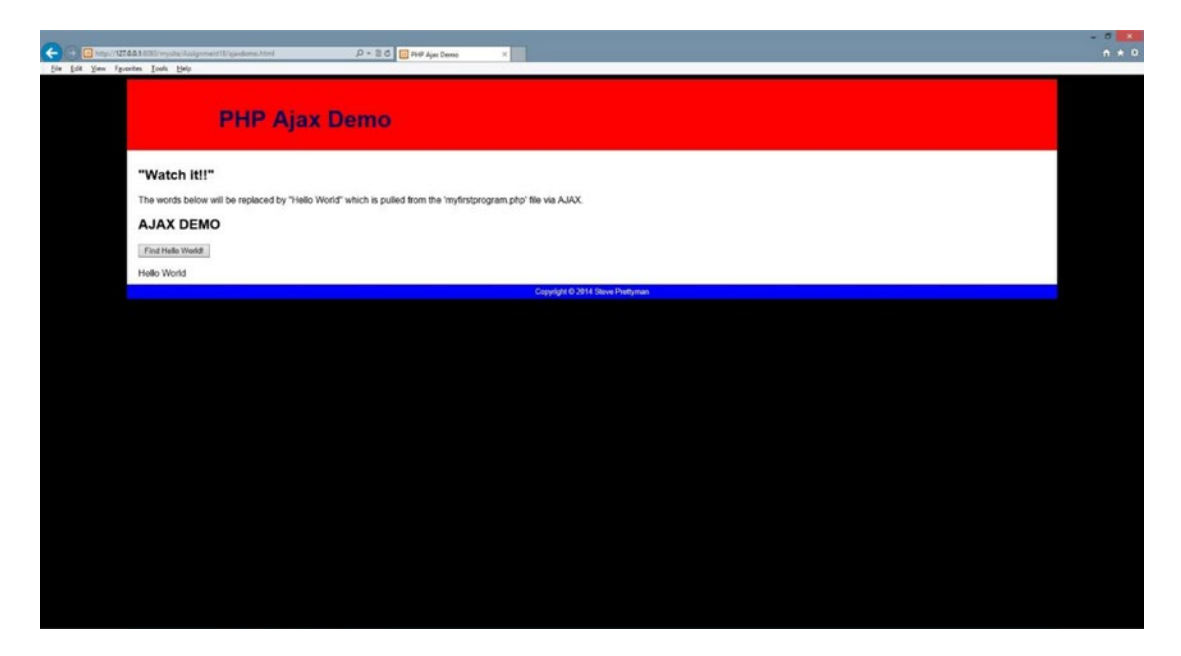

*Figure 2-9. The ajaxdemo.html file after the AJAX request*

If there are no syntax errors (or incorrect file names or locations), when the user clicks the button, the page will request the myfirstprogram.php file using AJAX and will display the result of the execution of the program between the div tags. In this example, Hello World will be displayed.

## Do It

- 1. Copy the three files shown previously from the book's web site into your projects folder (the location that you are running your projects in Apache). Run the HTML program. Was your test successful? If not, why not?
- 2. Change the file name of your .js file and change the link tag in your HTML file to reflect the new file name. Test your HTML program. Was your test successful? If not, why not?
- 3. Change the name of your PHP program. Make changes to the .js file to reflect the new name of your PHP program. Test your HTML program. Was your testing successful? If not, why not?

## PHP, AJAX, and CSS—Smart Phone Web Applications

At this point, you should be beginning to discover the flexibility and power of creating PHP applications. You might be a little disappointed that we did not cover app development for smart phones in any detail. As mentioned, apps on smart phones usually do API calls to the operating system to request the use of applications residing on the phone (such as GPS). That level of coding is beyond entry-level. Thus, beyond what is covered in this book. However, there are times when we want to provide smart phones with the ability to access a web application from the browser on the phone. We can provide this ability with just a few changes to the previous demo. This provides you with an application that works with any size device that includes a browser.